# LEARNING python-requests

Free unaffiliated eBook created from **Stack Overflow contributors.** 

> #pythonrequests

# **Table of Contents**

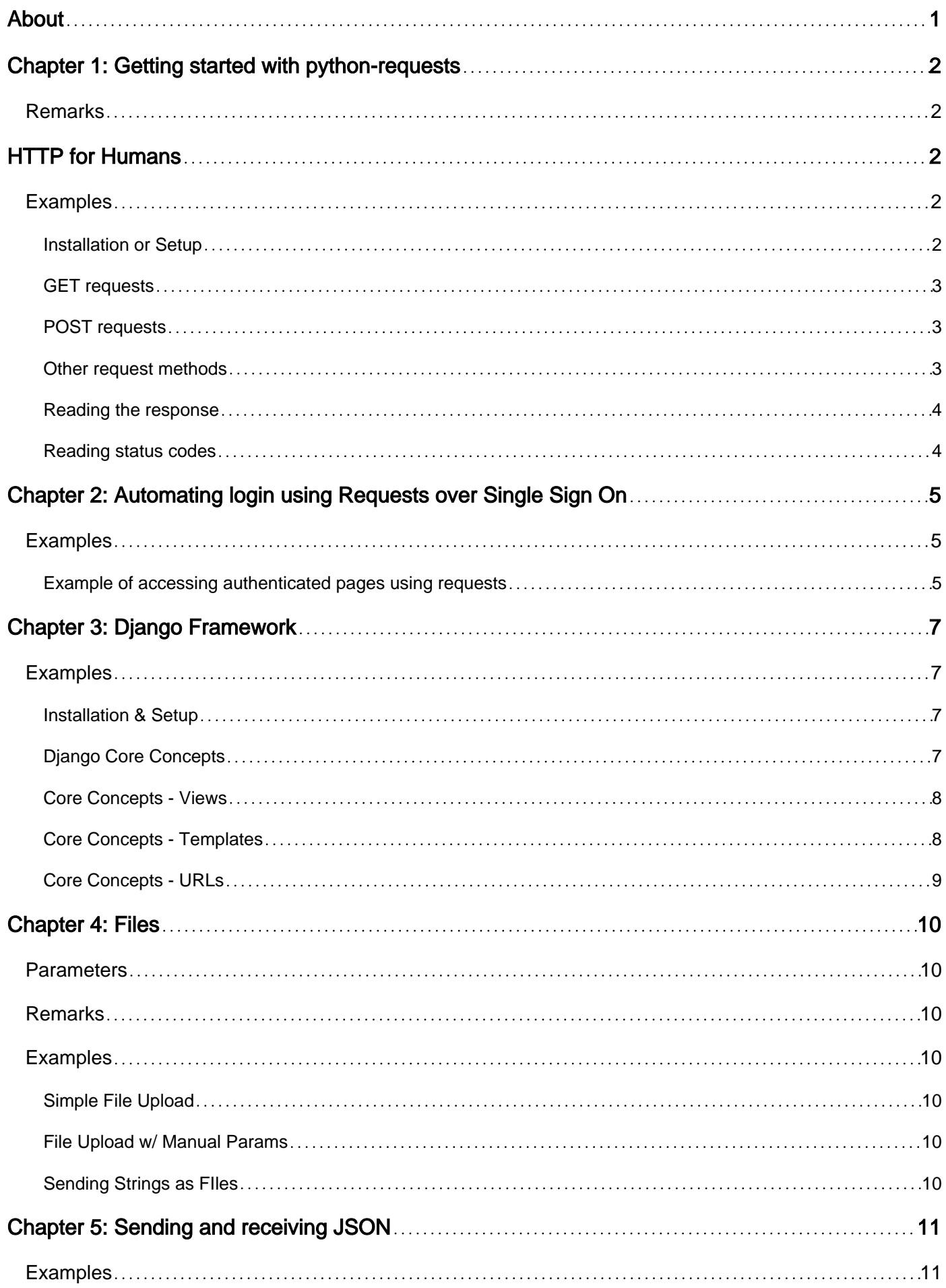

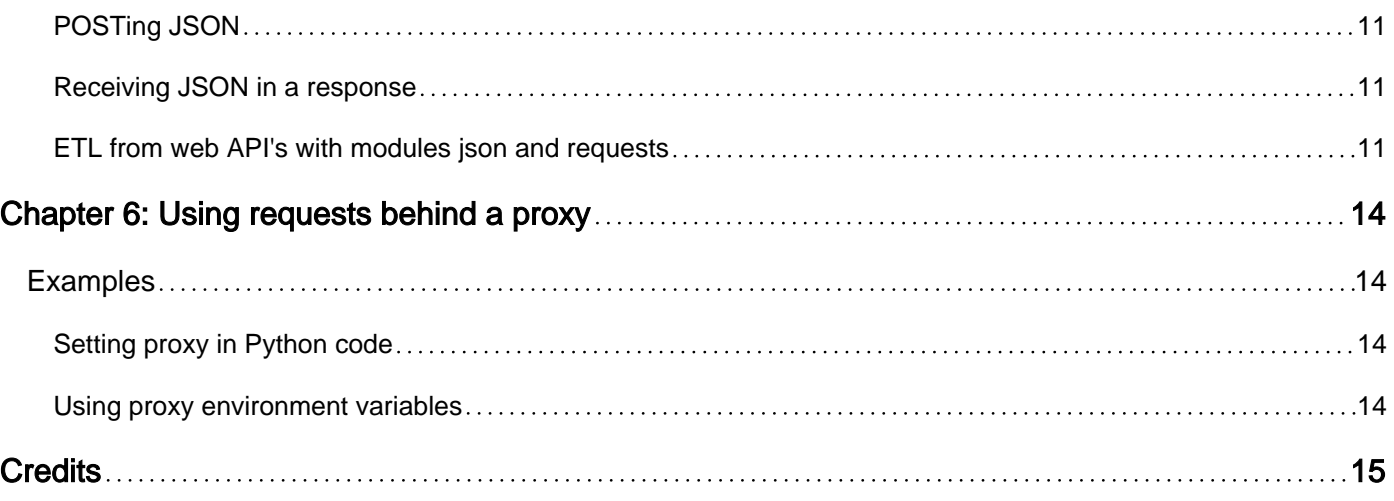

<span id="page-3-0"></span>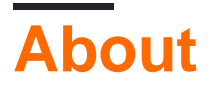

You can share this PDF with anyone you feel could benefit from it, downloaded the latest version from: [python-requests](http://riptutorial.com/ebook/python-requests)

It is an unofficial and free python-requests ebook created for educational purposes. All the content is extracted from [Stack Overflow Documentation,](https://archive.org/details/documentation-dump.7z) which is written by many hardworking individuals at Stack Overflow. It is neither affiliated with Stack Overflow nor official python-requests.

The content is released under Creative Commons BY-SA, and the list of contributors to each chapter are provided in the credits section at the end of this book. Images may be copyright of their respective owners unless otherwise specified. All trademarks and registered trademarks are the property of their respective company owners.

Use the content presented in this book at your own risk; it is not guaranteed to be correct nor accurate, please send your feedback and corrections to [info@zzzprojects.com](mailto:info@zzzprojects.com)

# <span id="page-4-0"></span>**Chapter 1: Getting started with pythonrequests**

### <span id="page-4-1"></span>**Remarks**

# <span id="page-4-2"></span>**HTTP for Humans**

[Requests](http://docs.python-requests.org/en/master/) is the only Non-GMO HTTP library for Python, safe for human consumption.

Requests allows you to send organic, grass-fed  $HTTP/1.1$  requests, without the need for manual labor. There's no need to manually add query strings to your URLs, or to form-encode your POST data. Keep-alive and HTTP connection pooling are 100% automatic, powered by urllib3, which is embedded within Requests.

The power of Requests:

```
>>> r = requests.get('https://api.github.com/user', auth=('user', 'pass'))
>>> r.status_code
200
>>> r.headers['content-type']
'application/json; charset=utf8'
>>> r.encoding
'utf-8'
>>> r.text
u'{"type":"User"...'
\gg r.json()
{u'private_gists': 419, u'total_private_repos': 77, ...}
```
## <span id="page-4-3"></span>**Examples**

<span id="page-4-4"></span>**Installation or Setup**

python-requests is available on PyPI, the Python Package Index, which means it can be installed through pip:

pip install requests

Up-to-date source code can be found on the [requests GitHub repository](https://github.com/kennethreitz/requests)

If you wish to install it from source, you can do this by either cloning the GitHub repository:

git clone git://github.com/kennethreitz/requests.git

Or by getting the tarball ( $\sim$  writes the output to file;  $\sim$  follows redirects):

curl -OL https://github.com/kennethreitz/requests/tarball/master

#### Then you can install it by executing the  $\text{setup.py}$

python setup.py install

However you installed it, you can start using it by importing the usual way

```
>>> import requests
>>> requests.get('http://stackoverflow.com')
```
#### <span id="page-5-0"></span>**GET requests**

requests.get() creates a GET request:

response = requests.get('https://example.com/')

Pass in query parameters as a dictionary to the params argument:

```
response = requests.get('https://example.com/', params={"a": 1, "b": 2})
```
For GET requests that might require basic authentication, you can include the auth paramter as follows:

<span id="page-5-1"></span>response = requests.get('https://api.github.com/user', auth=('user', 'pass'))

#### **POST requests**

POST requests are made with the request.post() method.

If you need to send a web form request as a POST body, pass in a dictionary with key-value pairs as the data argument; requests will encode these to a application/x-www-form-urlencoded mimetype body:

```
r = \text{requests.post('https://github.com/', data='Ta": 1, "b": 2)})
```
If you need to POST a json payload, you can use  $\frac{1}{15}$  and  $\frac{1}{15}$  will automatically set the Content-Type header to application/json

```
r = \text{requests.post('https://github.com/', data={"a": 1, "b": 2})}
```
#### **Other request methods**

The requests module has top-level functions for most HTTP methods:

```
r = \text{requests.put('https://example.com/', data=put\_body)}
```

```
r = requests.delete('https://example.com/')
r = requests.head('https://example.com/')
r = requests.options('https://example.com/')
r = \text{requests.path('https://example.com/', data=patch.update)}
```
#### <span id="page-6-0"></span>**Reading the response**

```
response = requests.get("https://api.github.com/events")
text_resp = response.text
```
**JSON response**: for json-formatted responses the package provides a built-in decoder

```
response = requests.get('https://api.github.com/events')
json_resp = response.json()
```
<span id="page-6-1"></span>This method will raise a  $V_{\text{valueError}}$  in case of empty response or unparseable content.

#### **Reading status codes**

The attribute status\_code contains the status code of the response

```
good_req = requests.get('https://api.github.com/events')
code_200 = good_req.status_code
notfound_req = requests.get('https://api.github.com/not_found')
code_404 = notfound_req.status_code
```
requests.codes.\_\_dict\_\_ will provide a list of available http status codes.

It is possible to user raise\_for\_status to check if the status\_code was 4xx or 5xx and raise a corresponding exception in that case.

```
good_req = requests.get('https://api.github.com/events')
good_req.raise_for_status()
# is a 200 status code so nothing happens
notfound_req = requests.get('https://api.github.com/not_found')
notfound_req.raise_for_status()
# raises requests.exceptions.HTTPError: 404 Client Error
```
Read Getting started with python-requests online: [https://riptutorial.com/python](https://riptutorial.com/python-requests/topic/1115/getting-started-with-python-requests)[requests/topic/1115/getting-started-with-python-requests](https://riptutorial.com/python-requests/topic/1115/getting-started-with-python-requests)

# <span id="page-7-0"></span>**Chapter 2: Automating login using Requests over Single Sign On**

### <span id="page-7-1"></span>**Examples**

<span id="page-7-2"></span>**Example of accessing authenticated pages using requests**

Sometimes we have requirement of parsing pages, but doing so requires you to be an authorised user. Here is an example which shows you how to do in oracle sign in.

```
import sys
import requests
import json
from bs4 import BeautifulSoup
def mprint(x):
    sys.stdout.write(x)
    print
    return
headers = {'User-Agent': 'Mozilla/5.0 (X11; Linux i686; rv:7.0.1) Gecko/20100101
Firefox/7.0.1'}
mprint('[-] Initialization...')
s = requests.session()
s.headers.update(headers)
print 'done'
mprint('[-] Gathering JSESSIONID..')
# This should redirect us to the login page
# On looking at the page source we can find that
# in the submit form 6 values are submitted (at least at the time of this script)
# try to take those values out using beautiful soup
# and then do a post request. On doing post https://login.oracle.com/mysso/signon.jsp
# we will be given message we have the data which is more than necessary
# then it will take us to the form where we have to submit data here
# https://login.oracle.com/oam/server/sso/auth_cred_submit
# once done we are signed in and doing and requests.get(url) will get you the page you want.
r = s.get("company's local url- a link which requires authentication")
if r.status_code != requests.codes.ok:
  print 'error'
   exit(1)
print 'done'
c = r.content
soup = BeautifulSoup(c,'lxml')
svars = \{\}for var in soup.findAll('input',type="hidden"):
```

```
 svars[var['name']] = var['value']
s = requests.session()
r = s.post('https://login.oracle.com/mysso/signon.jsp', data=svars)
mprint('[-] Trying to submit credentials...')
inputRaw = open('credentials.json','r')
login = json.load(inputRaw)
data = \{ 'v': svars['v'],
         'OAM_REQ': svars['OAM_REQ'],
         'site2pstoretoken': svars['site2pstoretoken'],
         'locale': svars['locale'],
         'ssousername': login['ssousername'],
         'password': login['password'],
}
r = s.post('https://login.oracle.com/oam/server/sso/auth_cred_submit', data=data)
r = s.get("company's local url- a link which requires authentication")
# dumping the html page to html file
with open('test.html','w') as f:
     f.write(r.content)
```
credentials.json as mentioned in the code is as follows:

```
{
   "ssousername":"example@oracle.com",
   "password":"put your password here"
}
```
#### [Link to github - gist](https://gist.github.com/lordzuko/9f3df89ecc0200e66f1e28c1366192ac)

Read Automating login using Requests over Single Sign On online: [https://riptutorial.com/python](https://riptutorial.com/python-requests/topic/6240/automating-login-using-requests-over-single-sign-on)[requests/topic/6240/automating-login-using-requests-over-single-sign-on](https://riptutorial.com/python-requests/topic/6240/automating-login-using-requests-over-single-sign-on)

# <span id="page-9-0"></span>**Chapter 3: Django Framework**

### <span id="page-9-1"></span>**Examples**

<span id="page-9-2"></span>**Installation & Setup**

Django is a full stack framework for web development. It powers some of the most popular websites on the Internet.

To install the framework; use the pip tool:

pip install django

If you are installing this on OSX or Linux, the above command may result in a permission error; to avoid this error, install the package for your user account or use a virtual environment:

pip install --user django

Once it is installed - you will have access to django-admin bootstrapping tool, which will create a directory with some defaults to start development.

django-admin startproject myproject

<span id="page-9-3"></span>This will create a directory *myproject* with the default project layout.

#### **Django Core Concepts**

Django is a full stack, feature rich web development framework. It bundles a lot of functionality together to provide a common, quick and productive experience for web developers.

Django projects consist of common settings, and one or more applications. Each application is a set of functionality along with dependencies (such as templates and models) that are bundled together as Python modules.

The django bootstrapping script automatically creates a settings file for your project, with most common features enabled.

This concept of applications allows easy plug-and-play of functionality, and there is a large library of applications available to handle most common tasks. This concept of applications is fundamental to django; a lot of the built-in functionality (such as user authentication and the admin site) are simply diango apps.

To create your first application, from within the project directory:

```
python manage.py startapp yourapp
```
*yourapp* is the name of your custom application.

Each application allows you to develop:

- 1. A series of views these are pieces of code that are executed in response to a request.
- 2. One or more *models*; which are an abstraction to databases. These allow you to define your objects as Python objects, and the built-in ORM provides a friendly API to storing, retrieving and filtering objects from databases.
- 3. Closely related to models are *migrations* which are scripts that are generated to provide a consistent and reliable method of applying changes in your models, to the database.
- 4. A set of urls that the application will respond to.
- 5. One or more admin classes; to customize how the application behaves in the built-in django admin application.
- 6. Any tests that you may write.

<span id="page-10-0"></span>**Core Concepts - Views**

A view is any piece of code that responds to a request and returns a response. Views normally return templates along with a dictionary (called the *context*) which usually contains data for placeholders in the template. In django projects, views are located in the views.py module of applications.

The simplest view, returns a direct response:

```
from django.http import HttpResponse
def simple_view(request):
   return HttpResponse('<strong>Hello World</strong>')
```
However, most views utilize a template:

```
from django.shortcuts import render
def simple_template_view(request):
     return render(request, 'some_template.html')
```
A template is simply any file, and it can optionally contain special markup for added functionality; what this means is that django views can return any kind of response, not just HTML.

#### <span id="page-10-1"></span>**Core Concepts - Templates**

In django, a template is simply a file that contains special tags which may be replaced by data from the view.

The canonical template example would be:

<strong>Hello {{ name }}, I am a template!</strong>

Here, the string  ${f}$  name  ${f}$  identifies a placeholder that may be replaced by a context.

To render this template from a view, we can pass in the value as a dictionary:

```
from django.shortcuts import render
def simple_view(request):
     return render(request, 'template.html', {'name': 'Jim'})
```
<span id="page-11-0"></span>Once this view is rendered, the resulting HTML will be **Hello Jim, I am a template!**.

#### **Core Concepts - URLs**

In django, there is a url mapper which maps URLs to specific functions (views) which return responses. This strict separation between the file system layout and the URL layout allows great flexibility when writing applications.

All url patterns are stored in one or more  $urls.py$  files, and there is a master  $urls.py$  file which is read by django first.

Django parses the patterns in the order they are written, and stops when it finds a match to the URL being requested by the user. If no matches are found, an error is raised.

In debug mode (activated by setting DEBUG = True in settings.py), django will print out a detailed error message when a url requested doesn't match any patterns. In production, however, django will display a normal 404 message.

A url pattern consists of a Python regular expression, followed by a callable (a method or function) to be called when that pattern is matched. This function must return a HTTP response:

```
url(r'/hello$', simple_view)
```
Read Django Framework online: [https://riptutorial.com/python-requests/topic/6579/django](https://riptutorial.com/python-requests/topic/6579/django-framework)[framework](https://riptutorial.com/python-requests/topic/6579/django-framework)

# <span id="page-12-0"></span>**Chapter 4: Files**

### <span id="page-12-1"></span>**Parameters**

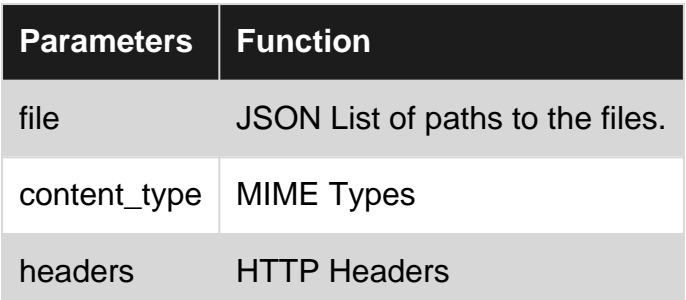

### <span id="page-12-2"></span>**Remarks**

<span id="page-12-3"></span>The  $r$  variable in the examples contains the full binary data of whatever file you're sending.

## **Examples**

<span id="page-12-4"></span>**Simple File Upload**

url = 'http://your\_url' files = {'file': open('myfile.test', 'rb')} r = requests.post(url, files=files)

#### <span id="page-12-5"></span>**File Upload w/ Manual Params**

```
url = 'http://httpbin.org/post'
files = {'file': ('report.xls', open('report.xls', 'rb'), 'application/vnd.ms-excel',
{'Expires': '0'})}
r = \text{requests.post(url, files=files)}
```
#### <span id="page-12-6"></span>**Sending Strings as FIles**

```
url = 'http://httpbin.org/post'
files = {'file': ('report.csv', 'some,data,to,send\nanother,row,to,send\n')}
r = requests.post(url, files=files)
r.text
```
Read Files online:<https://riptutorial.com/python-requests/topic/5929/files>

# <span id="page-13-0"></span>**Chapter 5: Sending and receiving JSON**

### <span id="page-13-1"></span>**Examples**

<span id="page-13-2"></span>**POSTing JSON**

To POST a JSON body, pass in a Python data structure to the json argument; here a dictionary is posted but anything that can be encoded to JSON will do:

```
import requests
# Create a dictionary to be sent.
json_data = {'foo': ['bar', 'baz'], 'spam': True, 'eggs': 5.5}
# Send the data.
response = requests.post(url='http://example.com/api/foobar', json=json_data)
print("Server responded with %s" % response.status_code)
```
<span id="page-13-3"></span>requests takes care of encoding to JSON for you, and sets the Content-Type to application/json.

#### **Receiving JSON in a response**

When a response contains valid JSON, just use the . json() method on the Response object to get the decoded result:

```
response = requests.get('http://example.com/')
decoded_result = response.json()
```
However, this does not fail gracefully; it will raise a JSONDecodeError if the response object is not JSON-parseable.

You may wish to first check the content MIME type, for more graceful error handling:

```
if 'application/json' in response.headers['Content-Type']:
    decoded_result = response.json()
else:
    non_json_result = response.data
```
<span id="page-13-4"></span>**ETL from web API's with modules json and requests**

First, import modules and set connection strings. If you need parameters, you can either put them directly in the URL string (an API in this case) or build them as a dict and pass them to the params argument.

```
import requests
import json
params = {'id': 'blahblah', 'output': 'json'} # You could use
```

```
https://www.somesite.com/api/query?id=blahblah&output=json directly.
API = 'https://www.somesite.com/api/query'
APIcred = 'username','password'
```
Requests handles HTTPBasicAuth and HTTPDigestAuth automatically. This example API will return a JSON string. Make the GET request and capture the output. Raise an error for bad HTTP status.

```
r = \text{requests.get}(\text{API}, \text{params} = \text{params}, \text{auth} = \text{APIcred})r.raise_for_status()
#print(r.status) # Optionally print HTTP status code
```
Convert string of JSON to python object you can work with. JSON looks visually similar to like a python dict, but there are significant differences in nulls, true/false, etc.

```
r dict = json.loads(r.text)
print(r_dict)
```
Imagine that the output you just printed comes from a multi-line, multi-column database and is difficult to read:

{'row': [{'Country': 'United States', 'pid': 'cc12608f-4591-46d7-b8fe-6222e4cde074', 'Status': '', 'FormerLastName': '', 'Degree': 'Business Administration'}, {'Country': 'Britain', 'pid': 'c9f2c6f7-f736-49d3-8adf-fd8d533bbd58', 'Status': '', 'FormerLastName': '', 'Degree': 'General Management'}]}

You can print() a more human-readable version with json.dumps(). The below line encodes the python object to a string of JSON with tabs and prints it.

```
print(json.dumps(r_dict, indent = 4))
```
Output:

```
{
    "row": [
          {
               "Country": "United States",
               "pid": "cc12608f-4591-46d7-b8fe-6222e4cde074",
               "Status": "",
                "FormerLastName": "",
               "Degree": "Business Administration"
          },
\left\{ \begin{array}{cc} 0 & 0 \\ 0 & 0 \end{array} \right\} "Country": "Britain",
                "pid": "c9f2c6f7-f736-49d3-8adf-fd8d533bbd58",
                "Status": "",
                "FormerLastName": "",
                "Degree": "General Management"
          }
     ]
}
```
You can access nested elements in a dict like this:

```
print(some_dict['BuildingA']['Room12'])
```
But our sample has an arbitrary number of objects in an array, which is itself nested as the value of a key! These can be accessed with a row number, starting with 0.

Let's change one of our 'Country' values from 'Britain' to 'Albania':

```
r_dict['row'][1]['Country'] = 'Albania'
```
Now let's send this data to another API. Requests can accept a dict directly to the json argument, as opposed to encoding a string with json.dumps().

```
r = requests.post('https://www.somesite.com/" + 'api/carrots', json = r_dict, auth = APIcred)
r.raise_for_status()
```
Read Sending and receiving JSON online: [https://riptutorial.com/python](https://riptutorial.com/python-requests/topic/3099/sending-and-receiving-json)[requests/topic/3099/sending-and-receiving-json](https://riptutorial.com/python-requests/topic/3099/sending-and-receiving-json)

# <span id="page-16-0"></span>**Chapter 6: Using requests behind a proxy**

### <span id="page-16-1"></span>**Examples**

<span id="page-16-2"></span>**Setting proxy in Python code**

If your code is running behind a proxy and you know the end point, you can set this information in your code.

requests accepts a [proxies](http://docs.python-requests.org/en/master/api/#requests.request) parameter. This should be a dictionary that maps protocol to the proxy URL.

```
proxies = {
   'http': 'http://proxy.example.com:8080',
   'https': 'http://secureproxy.example.com:8090',
}
```
Notice that in the dictionary we have defined the proxy URL for two separate protocols: HTTP and HTTPS. Each maps to an individual URL and port. This does not mean that the two can't be the same, though. This is also acceptable:

```
proxies = {
   'http': 'http://secureproxy.example.com:8090',
   'https': 'http://secureproxy.example.com:8090',
}
```
Once your dictionary is defined, you pass it as a parameter.

requests.get('http://example.org', proxies=proxies)

<span id="page-16-3"></span>**Using proxy environment variables**

requests uses specific environment variables automatically for proxy detection.

- HTTP\_PROXY will define the proxy URL to use for HTTP connections
- HTTPS\_PROXY will define the proxy URL to use for HTTPS connections

Once these environment variables are set, the Python code does not need to pass anything to the proxies parameter.

requests.get('http://example.com')

Read Using requests behind a proxy online: [https://riptutorial.com/python](https://riptutorial.com/python-requests/topic/5933/using-requests-behind-a-proxy)[requests/topic/5933/using-requests-behind-a-proxy](https://riptutorial.com/python-requests/topic/5933/using-requests-behind-a-proxy)

# <span id="page-17-0"></span>**Credits**

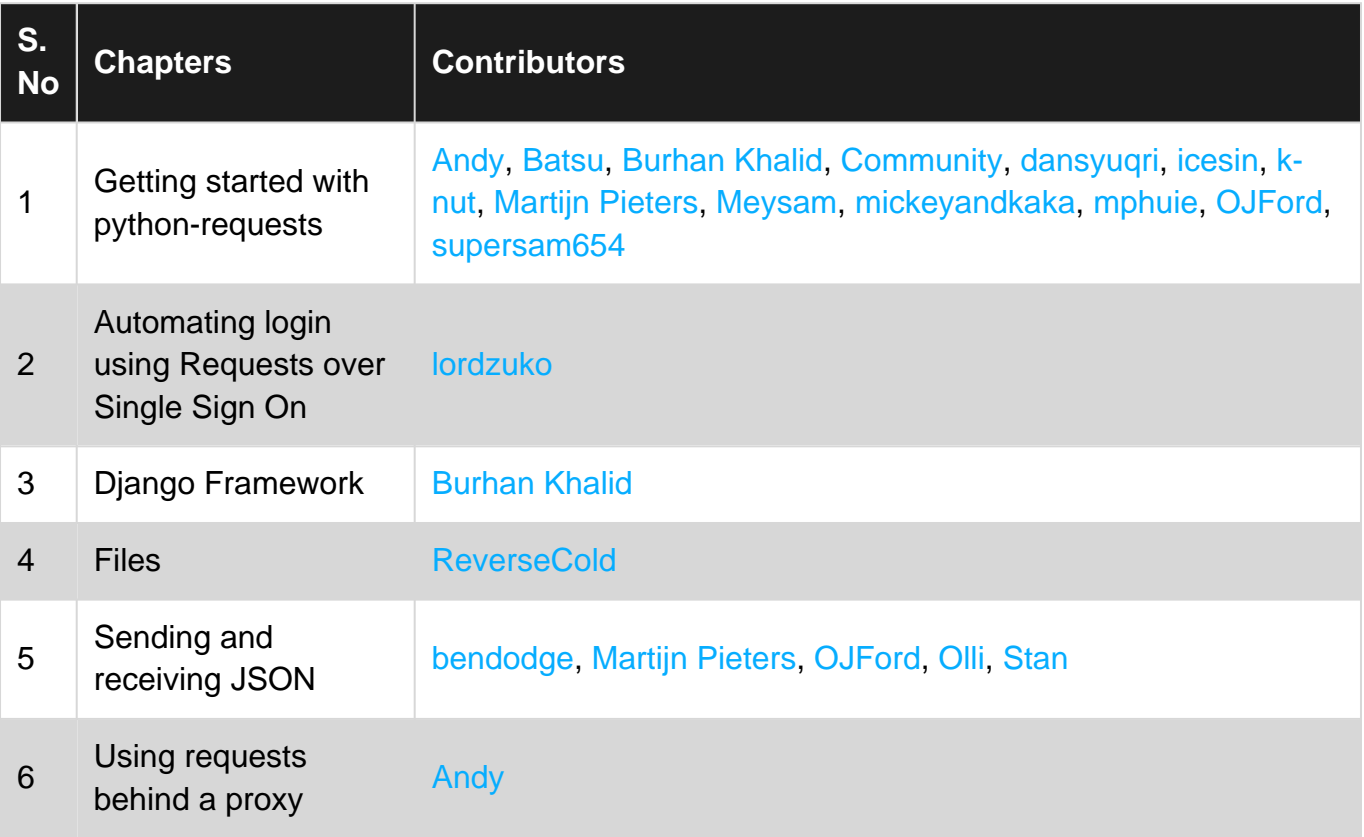